# **Basic Usage of New GPIO Test Program**

# **Version 1.2 – 16 January 2016**

**Kit Bishop** 

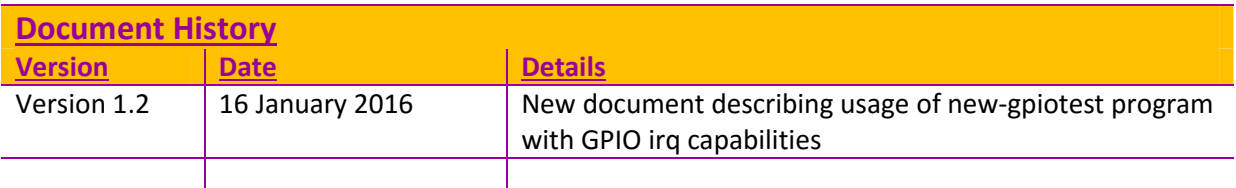

# **Contents**

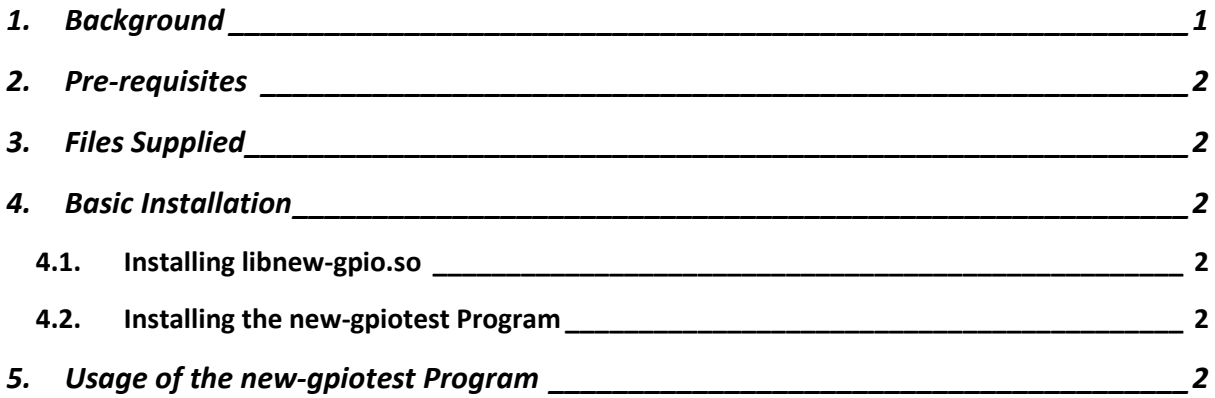

# **1.Background**

**new-gpiotest** is alternative C++ program used to access the Omega GPIO pins.

While it has some similarities to **fast-gpio** it has extended capabilities including usage of interrupts on the GPIO pins.

It consists of two main components:

- **libnew-gpio.so** a dynamic library containing the classes used to interact with GPIO pins
- **new-gpiotest** a simple test program for interacting with GPIO pins using **libnew-gpio.so**

Full details of the library, the program and all source code can be found at Alternative C++ Code for GPIO Access (https://community.onion.io/topic/143/alternative-c-code-for-gpio-access)

This document primarily outlines the basic usage of the **new-gpiotest** program.

# **2.Pre-requisites**

To use the **new-gpiotest** program, your Omega **must** fulfil the following pre-requisites:

- Must have been upgraded to version 0.0.6-b265 or later
- Must have the kmod-gpio-irq package installed by running:

**opkg update opkg install kmod-gpio-irq**

# **3. Files Supplied**

There are two files required for **new-gpiotest** :

- **libnew-gpio.so** the required dynamic library
- **new-gpiotest** the program itself

## **4.Basic Installation**

Installing the software is simple. It primarily consists of copying the library and test program to suitable locations on your Omega.

#### **4.1. Installing libnew-gpio.so**

Copy the **libnew-gpio.so** file to the **/lib** directory on your Omega.

Alternatively, you can copy the library to any location that may be set up in any **LD\_LIBRARY\_PATH** directory on your Omega. For example, I use the following for testing:

- Created directory **/root/lib**
- Copied the library to **/root/lib**
- Added the following lines to my **/etc/profile** file:

LD\_LIBRARY\_PATH=/root/lib:\$LD\_LIBRARY\_PATH export LD\_LIBRARY\_PATH

### **4.2. Installing the new-gpiotest Program**

Copy the **new-gpiotest** program file to any suitable directory on your Omega from which you wish to run it.

# **5.Usage of the new-gpiotest Program**

The **new-gpiotest** program accepts a set of parameters to control its operation.

The program will document it's usage when the command **new-gpiotest help** is used.

In addition, the usage is shown whenever any errors are detected in the parameters.

The usage information displayed is:

```
./new-gpiotest 
Usage 
Commands - one of: 
         - ./new-gpiotest <op> <pin> <val>
         - ./new-gpiotest pwm <pin> <freq> <duty> 
                  Starts PWM output on pin 
         - ./new-gpiotest pwmstop <pin> 
                  Stops PWM output on pin 
         - ./new-gpiotest irq <pin> <irqtype> <irqcmd> <debounce> 
                  Enables IRQ handling on pin 
         - ./new-gpiotest irqstop <pin> 
                  Terminates IRQ handling on pin 
Where: 
         <op> is one of: 
                  info - to display info on pin(s) 
                  set - to set pin(s) value 
                  get - to get and return pin value 
                  setd - to set pin(s) direction 
                  getd - to get and return pin direction 
                  help - to display usage 
         <pin> is one of 
 0, 1, 6, 7, 8, 12, 13, 14, 15, 16, 17, 18, 19, 23, 26, all 
\blacksquare . A <pin> of all can only be used for an <op> of:
                          info, set, setd 
         <val> is only required for set and setd: 
                 for set, <val> is 0 or 1
                  for setd, <val> is in or out 
         <freq> is PWM frequency in Hz > 0 
         <duty> is PWM duty cycle % in range 0 to 100 
         <irqtype> is the type for IRQ and is one of: 
                  falling, rising, both 
         <irqcmd> is the shell command to be executed when the IRQ occurs 
                  Must be enclosed in " characters if it contains 
                  spaces or other special characters 
                  If it starts with the string [debug], 
                  debug output is displayed first 
         <debounce> is optional debounce time for IRQ in milliseconds 
                  Defaults to 0 if not supplied
```
#### **Notes:**

- 1. The return value from the command will be one of the following:
	- **255 (-1)** indicates an error has occurred either in the parameters or in executing the command
	- **0** indicates normal successfully completion for an operation (**<op>**) other than **get** or **getd**
	- For a successful **get** operation:
		- o **0** indicates the pin is **off**
		- o **1** indicates the pin is **on**
	- For a successful **getd** operation:
		- o **0** indicates the pin is an **input** pin
		- o **1** indicates the pin is an **output** pin
- 2. When the **pwm** operation is used, the program forks a separate process to perform the PWM output.

This separate process continues after the program returns until such time as the **pwmstop** operation is performed on the same pin.

The ID of the separate process can be discovered by running:

#### **new-gpiotest info <pin-number>**

3. When the **irq** operation is used, the program forks a separate process to monitor and respond to pin state changes.

Each time the relevant pin undergoes the relevant change in state, the **<irqcmd>** command specified is run.

This separate process continues after the program returns until such time as the **irqstop** operation is performed on the same pin.

The ID of the separate process can be discovered by running:

**new-gpiotest info <pin-number>**